## **Procedura per stampare impegnative da eseguire in regime privato**

Aprire millewin e recarsi al menu **"Stampa":**

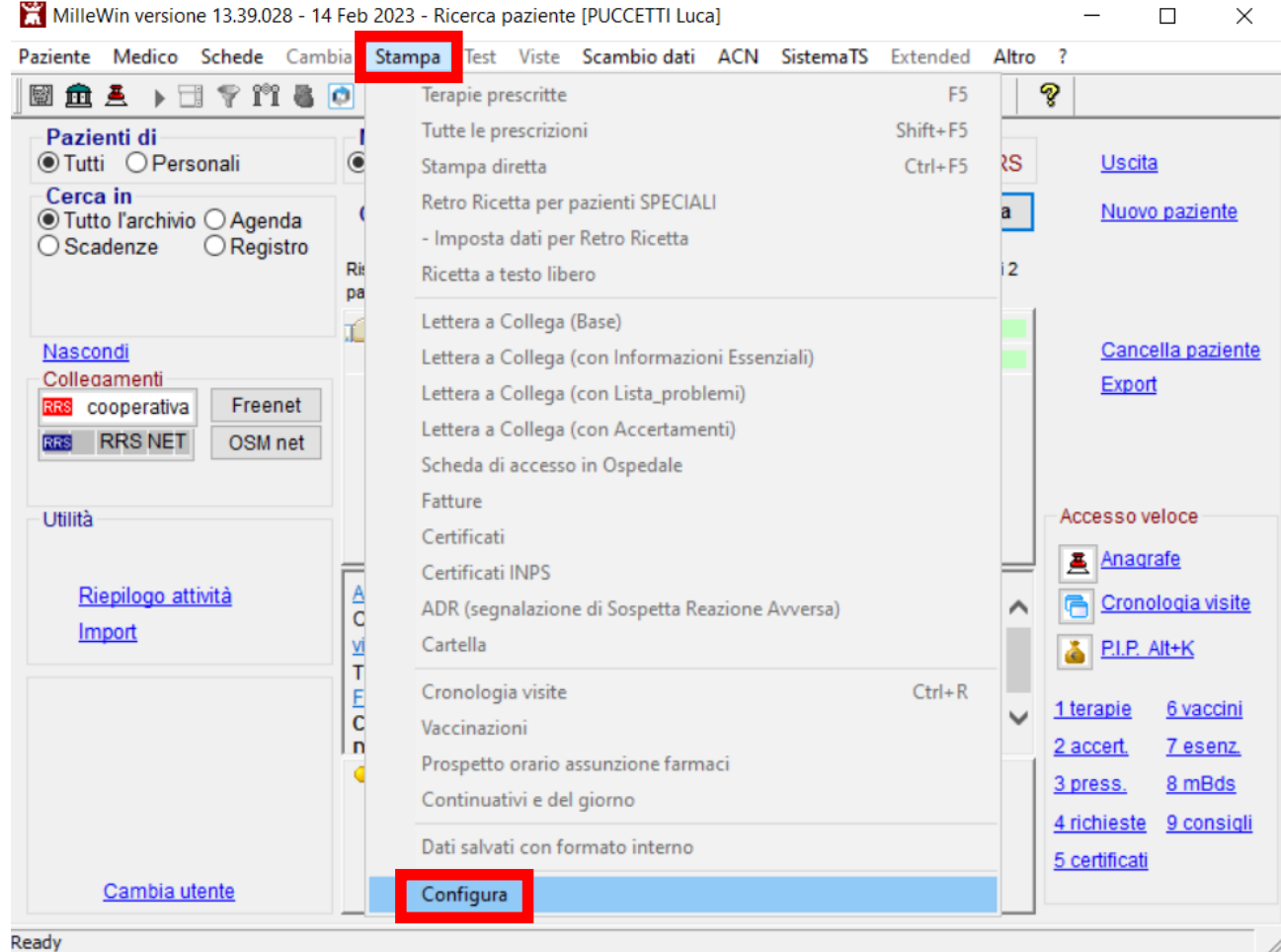

Ready

Premere su **"Configura"**

Si apre la sezione di **"Opzioni di Stampa"**

Recarsi alla sezione **"Ricette su ricettario personale"**

Flaggare la voce **"Modulo specifico accertamenti"**

Nel menu' a tendina situato accanto sulla destra scegliere **"\_Accertamenti LP"**

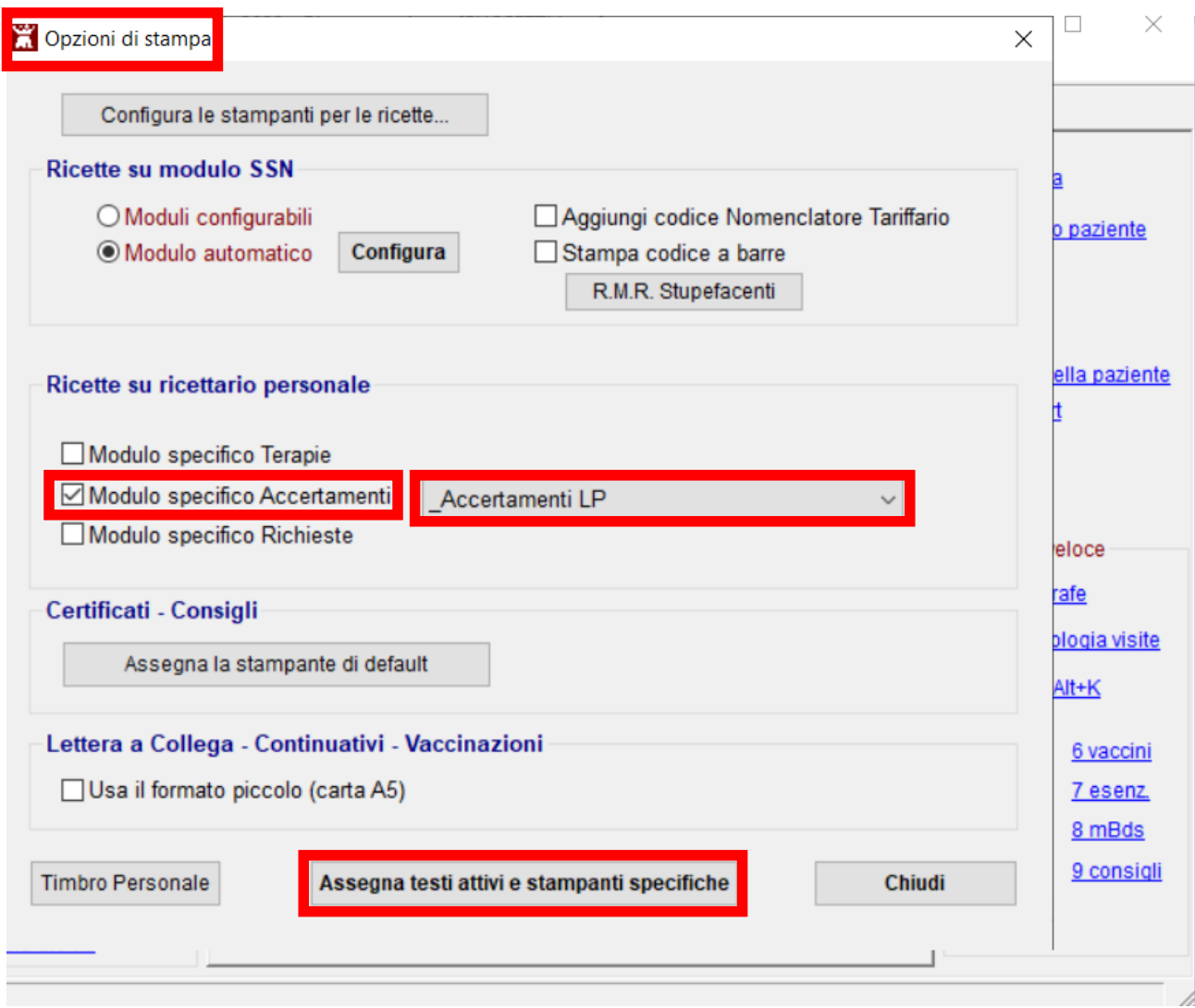

Se la voce **"\_Accertamenti LP"** non dovesse comparire occorre caricarla dalla Biblioteca .

Per far cio' cliccare su **"Assegna testi attivi e stampanti specifiche"**

Si aprira' la scheda **"Testi attivi"**

Cliccare su "Biblioteca"

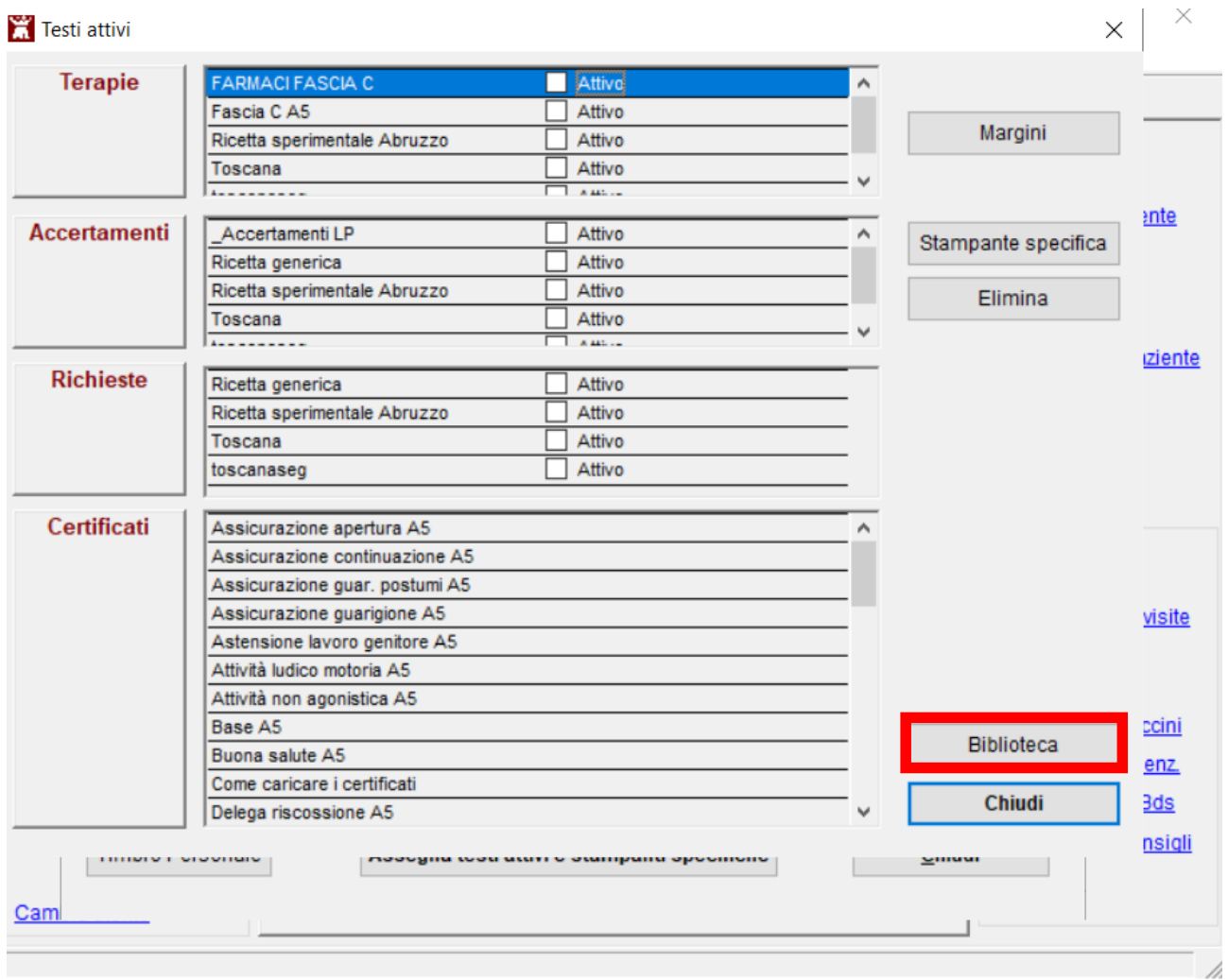

Selezionare la voce **"\_Accertamenti LP"**

E confermare premendo su **"OK"**

Adesso tornando alla scheda opzioni di stampa alla sezione **"Ricette su ricettario personale"**

assicurarsi di aver flaggato la voce **"Modulo specifico accertamenti"**

e nel menu' a tendina, situato sulla destra, scegliere **"\_Accertamenti LP" che adesso dovrebbe comparire essendo stato caricato il relativo testo dalla Biblioteca.**

**PROCEDURA PER STAMPARE NON IN DEMA MA COME PRESCRIZIONE PRIVATA**

**Su millewin prescrivere l'accertamento che si intende prescrivere**

**PRIMA DI PREMERE F5 CLICCARE su "TIPO"**

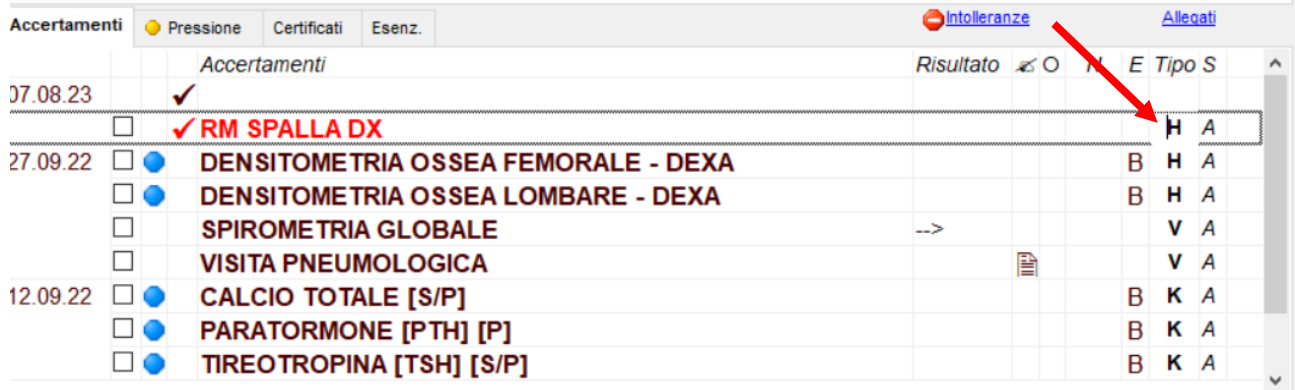

Si aprira' la scheda **"Scelte di Stampa"** scegliere **"su ricettario personale"** e confermare

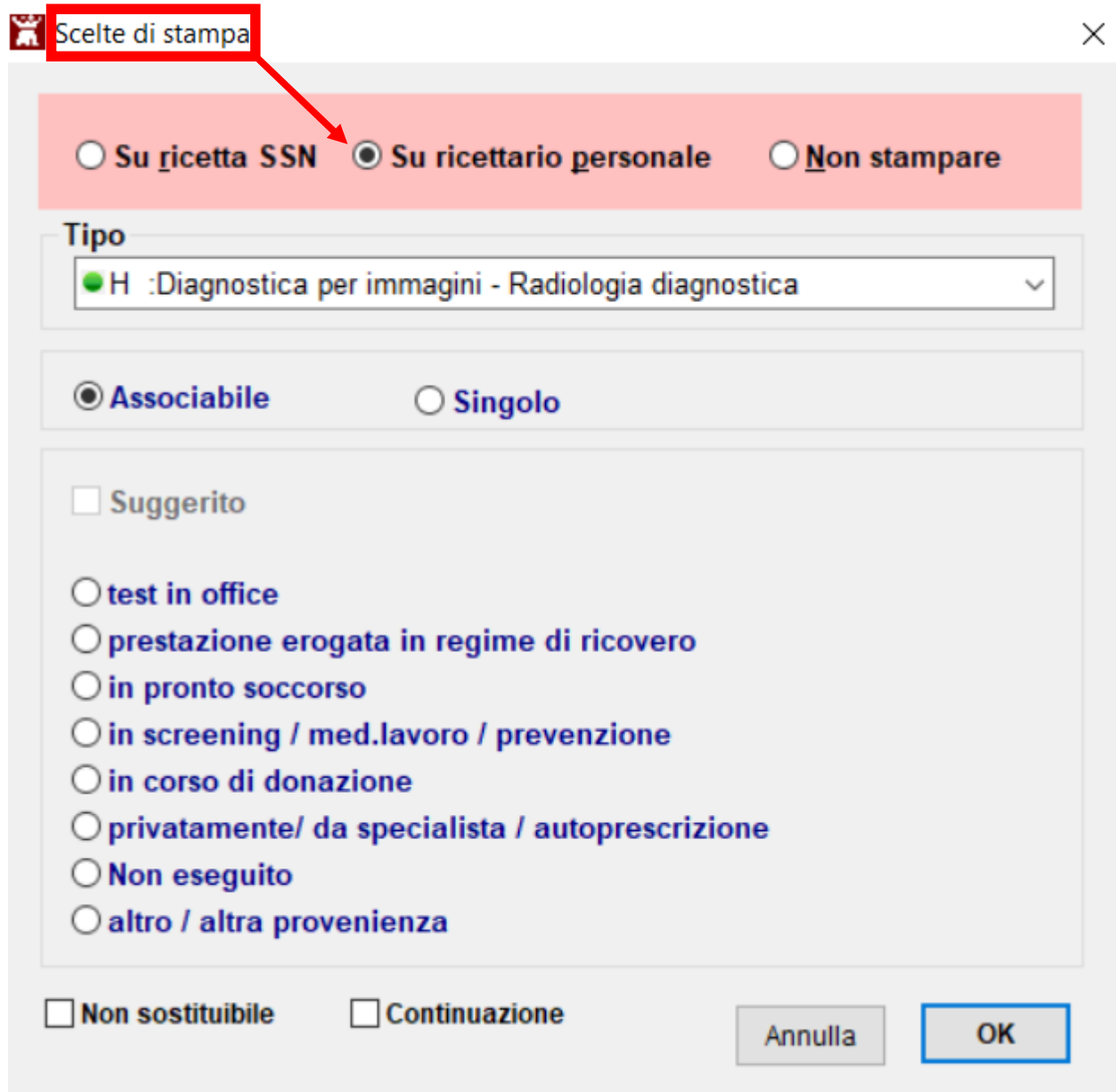

Adesso premendo **"F5"** si aprira' la **scheda di stampa** in cui sara' possibile inserire quesito clinico:

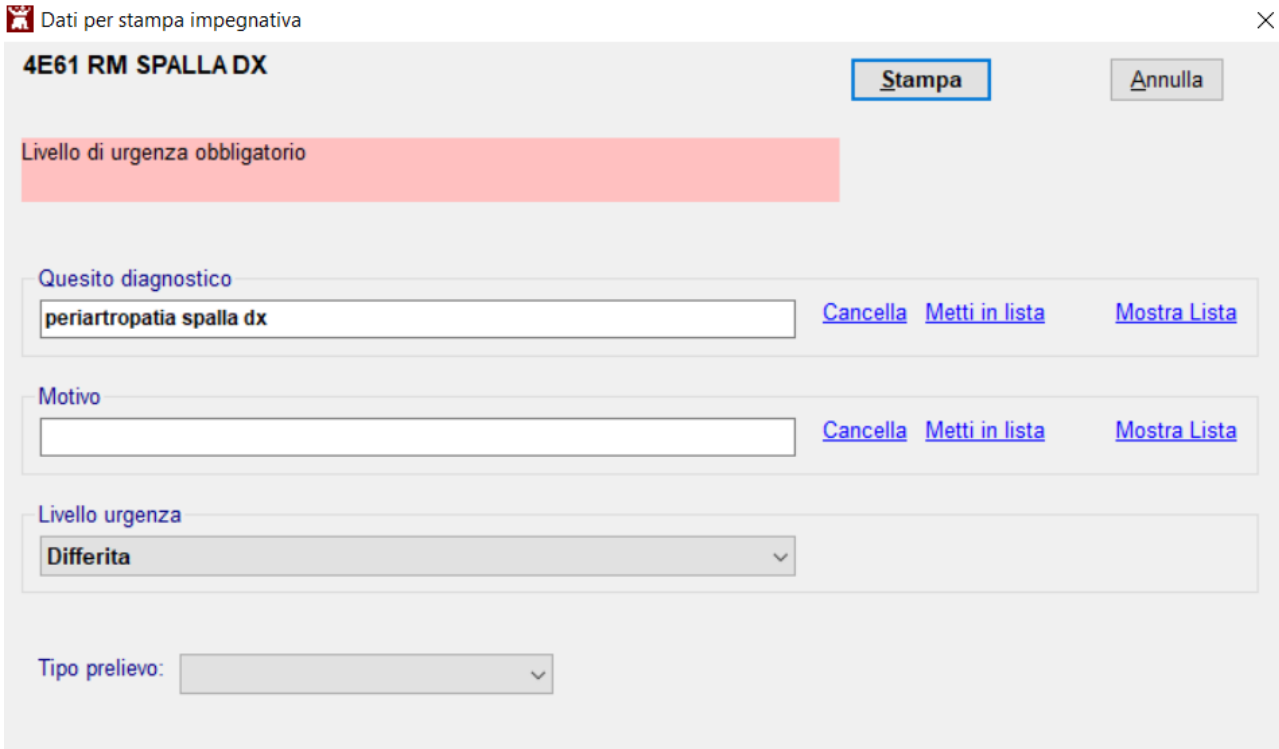

Premendo **"Stampa"** in **gestione studio** si crea un documento da stampare:

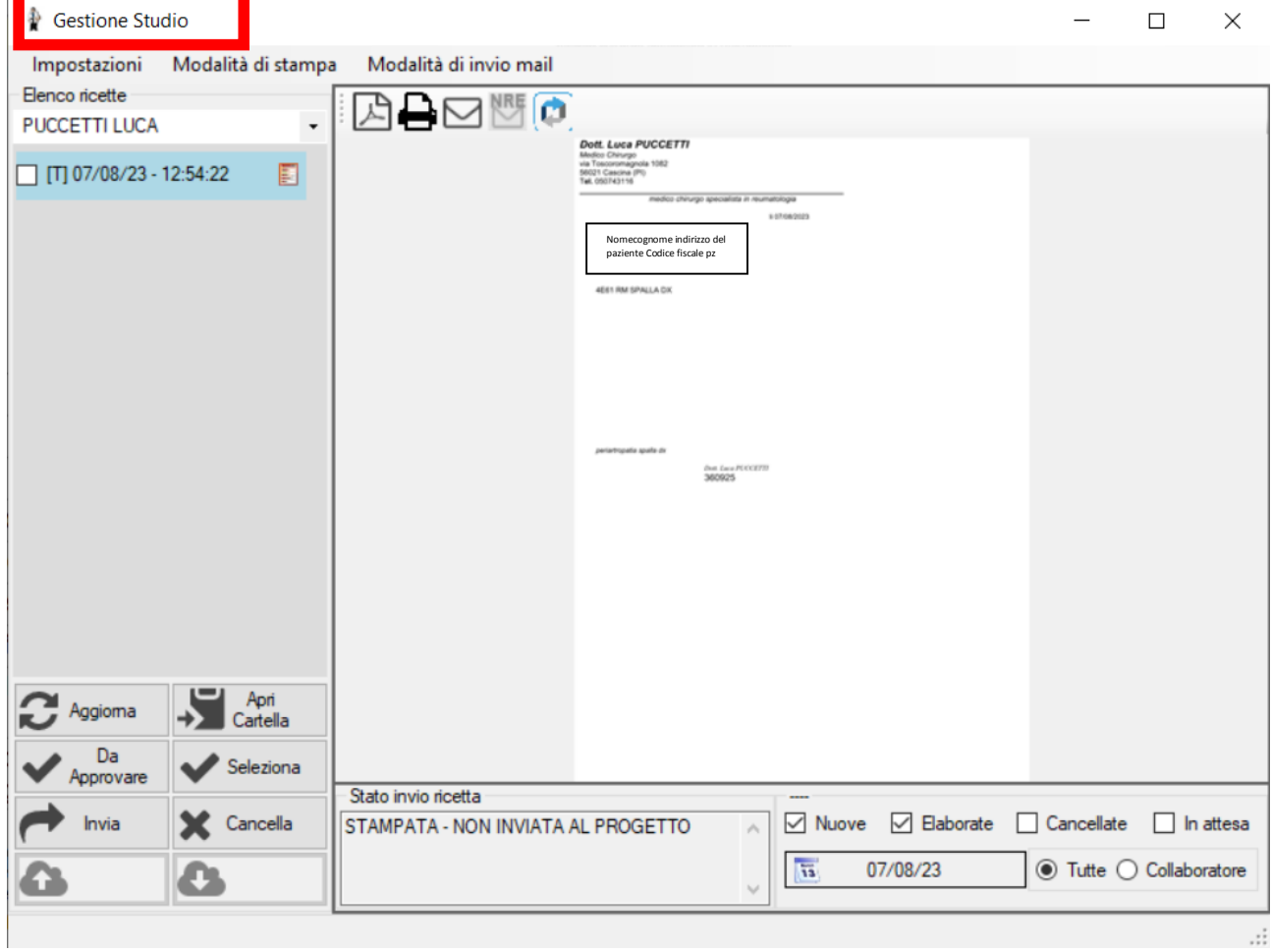

Le informazioni che si vuole siano riportate nel modulo ricettario personale sono modificabili accedendo a **millewin utilita'** e scegliendo dal menù **"Testi"** la voce **"Accertamenti"**

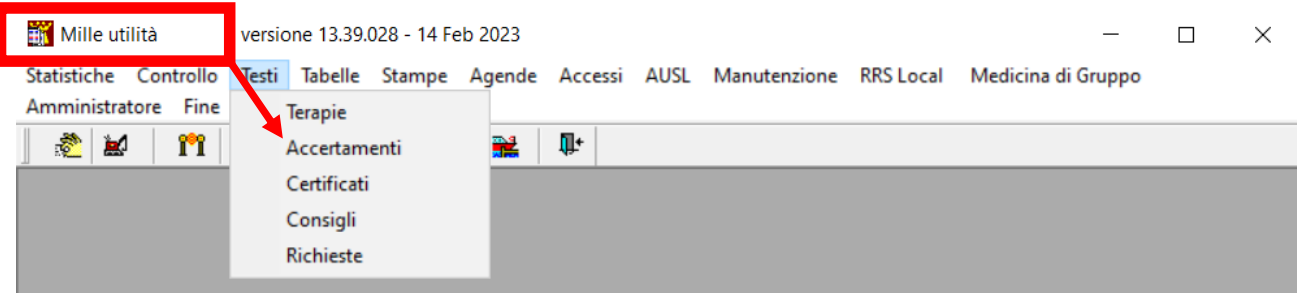

Menu' **"Testi"** scegliere **"Accertamenti"** e caricare il testo **"\_Accertamenti LP"**

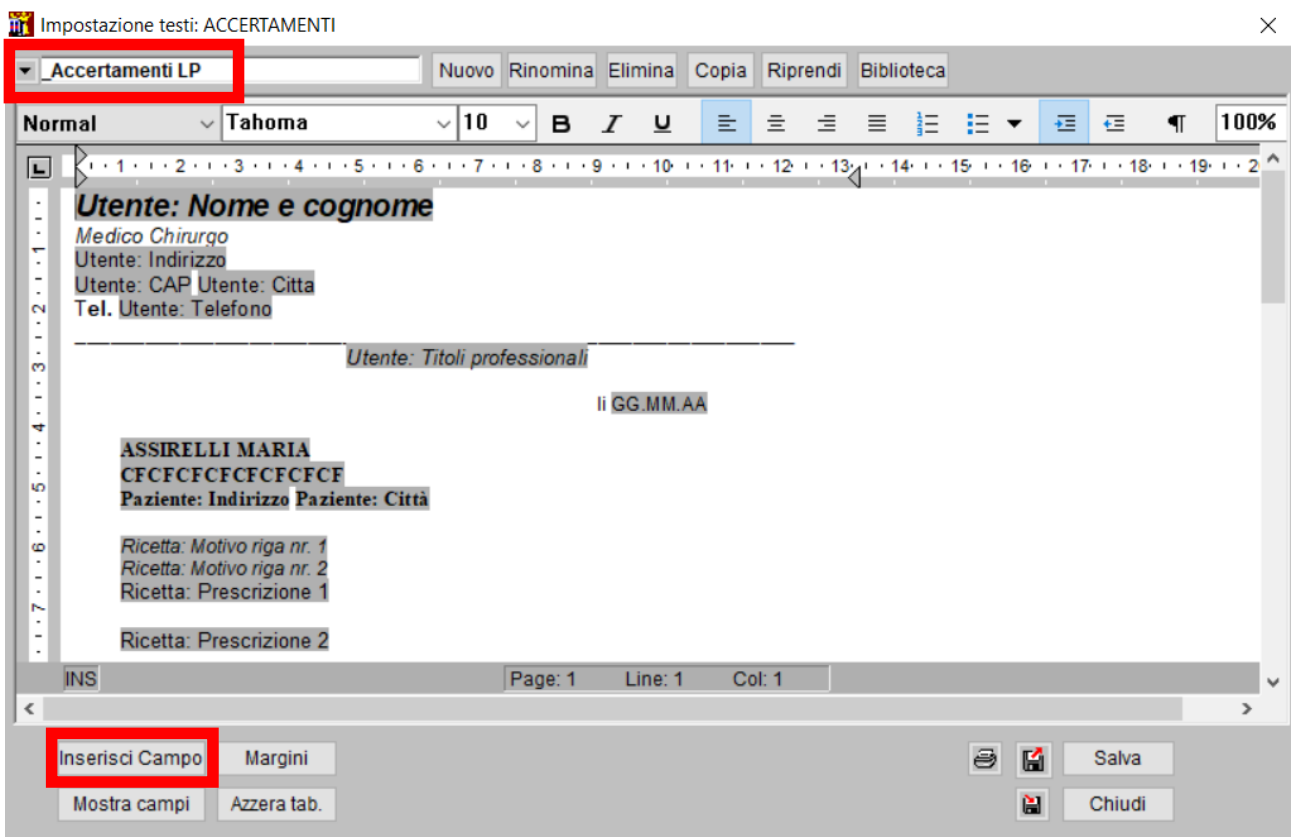

In questa sezione sara' possibile **modificare il testo** , togliendo o aggiungendo informazioni fisse oppure dinamiche ad esempio il Codice Regionale del Medico oppure il codice fiscale del paziente cliccando su "**inserisci campo"**

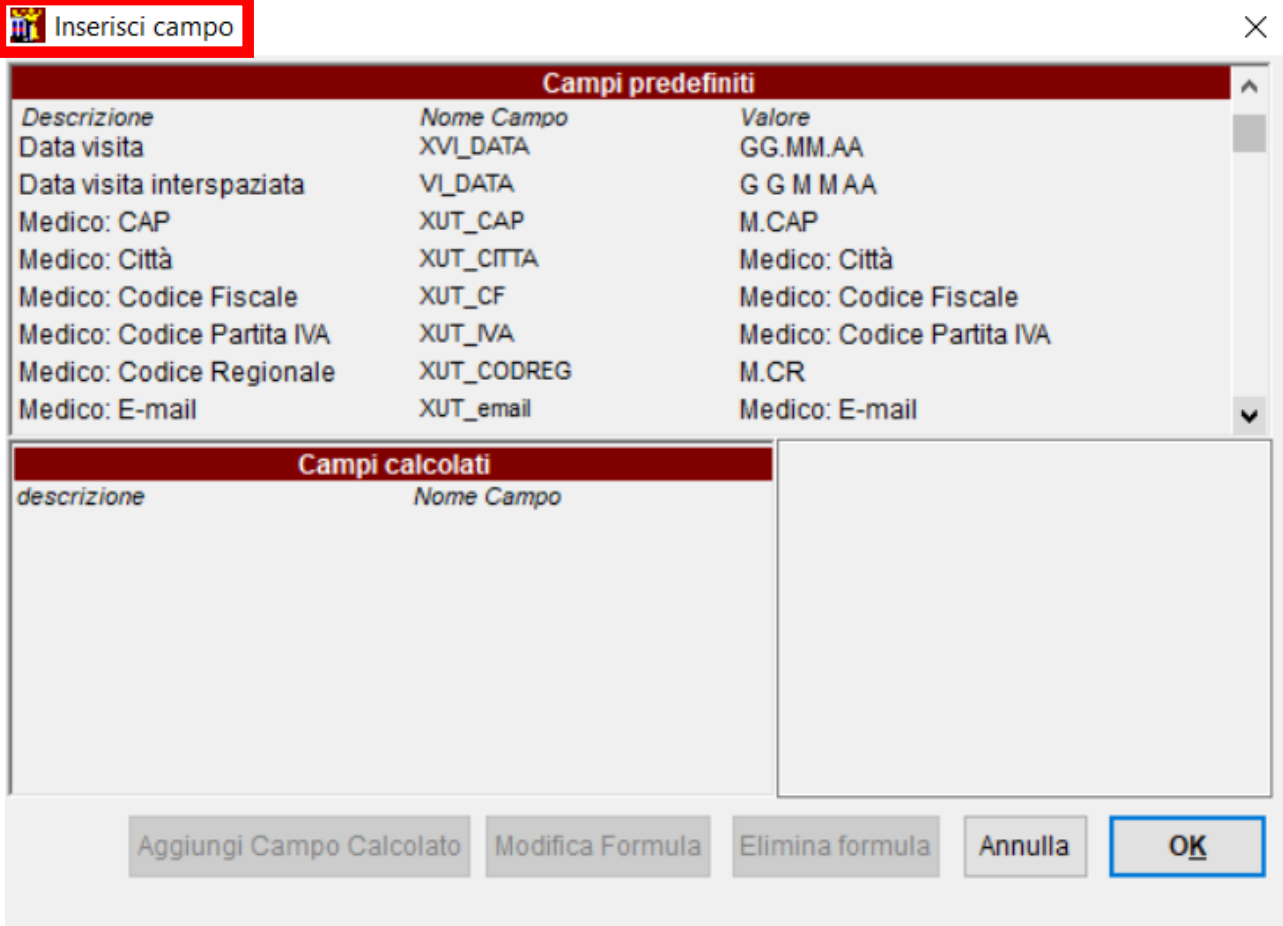